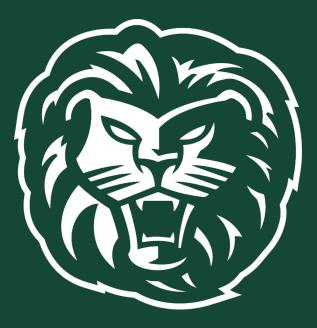

# Student Planning:

A Guide for Student Registration

Your academic advisor may have preloaded the appropriate courses into your plan for you. You must meet with your academic advisor (face-to-face, Zoom, phone, or by email) before the advisement holds can be lifted.

10/30/2023 AC

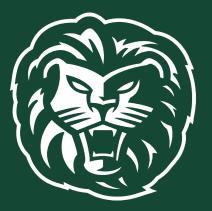

1. Log in to Student Planning from <u>"selfservice.piedmont.edu"</u> link labeled: "Student Planning".

| Sign In                                                                              |        |
|--------------------------------------------------------------------------------------|--------|
| User name                                                                            |        |
| LuserName                                                                            |        |
| Password                                                                             | ,<br>, |
| Password                                                                             |        |
| Sign In                                                                              | )      |
| wine @ 2000-2019 Ellucian Company L. P. and its affiliates. All rights reserved. Pri | 1901   |

### **IMPORTANT: How to Accept your financial** *agreement*

Please note – the Financial Agreement must be completed before registration may be entered. **Students will not be able to register until they complete the financial agreement.** 

To complete the Financial Agreement students should:

- Log on to Self Service <u>here</u> or at **selfservice.piedmont.edu**.
- Select your name at the top of the screen.

|                              | ප               | Your<br>name | 〔→ Sign out | ⑦ Help |
|------------------------------|-----------------|--------------|-------------|--------|
|                              | User Profile    |              |             |        |
|                              | Change Password |              |             |        |
|                              | Emergency In    | nformation   |             |        |
| ncial aid data, fo           | View/Add Pro    | oxy Access   |             |        |
|                              | Account Pref    | erences      |             |        |
| <b>on</b><br>pdate your bank | Required Ag     | reements     |             |        |

Select "View" for the Student Financial Agreement for the term that you are registering for.

| User Options · Required Agreements |                  |              |            |        |  |
|------------------------------------|------------------|--------------|------------|--------|--|
| Required Agreements                |                  |              |            |        |  |
| Title                              | Agreement Period | Due Date     | Status     | Action |  |
| Student Financial Agreement        | Fall 2019        | 10/11/2019 🛕 | Incomplete | View   |  |

## How to Accept your financial agreement

• Select "Accept" for the Student Financial Agreement.

| Student Financial Agreement                   | ×            |
|-----------------------------------------------|--------------|
| Incomplete                                    | Print        |
| PIEDMONT COLLEGE - TERMS AND CONDITIO         | DNS          |
| I promise always to agree to the terms of thi | s agreement. |
| Cancel                                        | Accept       |

• You will receive confirmation that you have completed the agreement.

| ~ | Agreement updated. Would you like to print a copy of your agreement? |
|---|----------------------------------------------------------------------|
|   | Yes No                                                               |

- You are done! The status will change to "Accepted" with the date of completion.
- For any questions regarding the Student Financial Agreement please contact Student Accounts at <u>biz@piedmont.edu.</u>

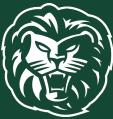

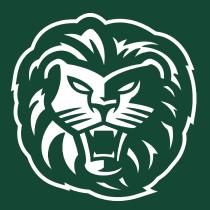

#### 2. Click on the "Student Planning" tab.

#### Hello, Welcome to Colleague Self-Service!

Choose a category to get started.

| Student Finance                                                                                 | Financial Aid                                          |
|-------------------------------------------------------------------------------------------------|--------------------------------------------------------|
| Here you can view your latest statement and make a payment online.                              | Here you can access financial aid data, forms, etc.    |
| Tax Information                                                                                 | Banking Information                                    |
| Here you can change your consent for e-delivery of tax information.                             | Here you can view and update your banking information. |
| Student Planning                                                                                | Grades                                                 |
| Here you can search for courses, plan your terms, and schedule & register your course sections. | Here you can view your grades by term.                 |
| Graduation Overview                                                                             | Banking Information                                    |
| Here you can view and submit a graduation application.                                          | Here you can view and update your banking information. |

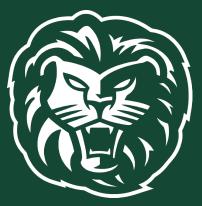

#### 2. Click on the "Student Planning" tab.

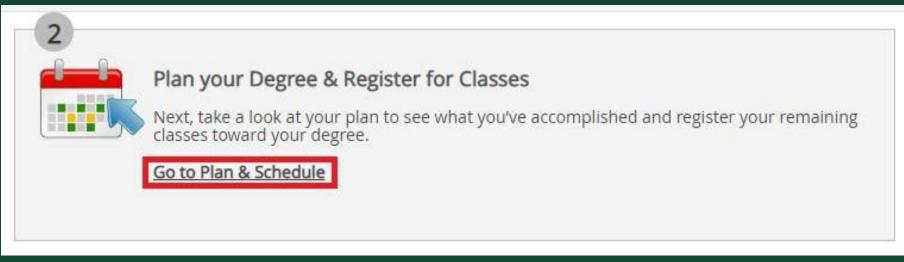

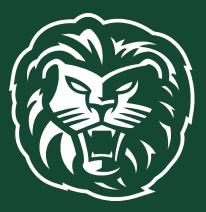

4. Enter the courses your advisor has sent to you in the "Search for courses" search bar and click the magnifying glass.

Search for courses...

5. Select "View Available Sections" for course. Be sure you choose the section number sent to you by your advisor.

#### EDS-8824 Analysis and Evaluation of Res (3 Credits)

Add Course to Plan

 $\sim$ 

This course is designed to enable students to become critical consumers and evaluators of current educational research. Students will develop skills necessary to identify, understand, and assess the strengths and weaknesses of educational research. Throughout the course, students will locate and evaluate a collect on of educational research publications and write a critical, scholarly literature review focused in a specific area of education.

Requisites: None

View Available Sections for EDS-8824

# 6. Scroll down to the semester you are registering for and select the course by clicking the "Add Section to Schedule" button.

| Analysis and Evaluation of<br>Runs from 1/8/2019 - 2/26/20 |                                             |                               | Add Section to Schedule |
|------------------------------------------------------------|---------------------------------------------|-------------------------------|-------------------------|
| Seats                                                      | Times                                       | Locations                     | Instructors             |
| 25                                                         | T 4:30 PM - 9:30 PM<br>1/8/2019 - 2/26/2019 | Off Campus Cohorts<br>Lecture | Faucett, C              |

#### 7. Confirm the section details by clicking "Add Section".

| Section Details                                              |                                                                                                    |             |  |
|--------------------------------------------------------------|----------------------------------------------------------------------------------------------------|-------------|--|
| EDS-8824-CH38E Analysis and Evaluation of Res<br>Spring 2019 |                                                                                                    |             |  |
| Instructors                                                  | Faucett, C                                                                                                    |             |  |
| Meeting Information                                          | T 4:30 PM 9:30 PM<br>1/8/2019 - 2/26/2019<br>Off Campus Cohorts, TBD (                                                                                                    | Lecture)    |  |
| Dates                                                        | 1/8/2019 - 2/26/2019                                                                                                    |             |  |
| Seats Available                                              | 25 of 25 Total                                                                                                    |             |  |
| Credits                                                      | 3                                                                                                    |             |  |
| Grading                                                      | Graded <b>v</b>                                                                                                    |             |  |
| Requisites                                                   | None                                                                                                    |             |  |
| Course Description                                           | This course is designed to enable students to become critical consumers and<br>evaluators of current educational research. Students will develop skills necessary<br>to identify, understand, and assess the strengths and weaknesses of educational<br>research. Throughout the course, students will locate and evaluate a collection of<br>educational research publications and write a critical, scholarly literature review<br>focused in a specific area of education. |             |  |
| Books                                                        | Bookstore Information                                                                                                    |             |  |
| Cl                                                           | ose                                                                                                    | Add Section |  |

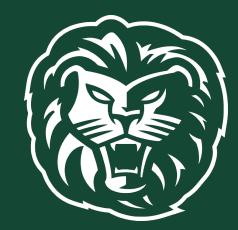

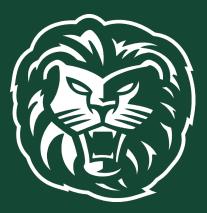

8. Check that you have listed all the correct courses and section numbers sent to you by your advisor. Once you have added all the courses you need to your plan, click "Student Planning".

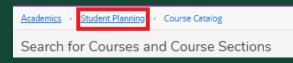

#### 9. On the dropdown menu, select "Plan & Schedule".

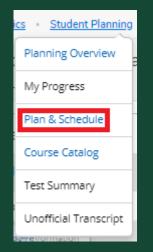

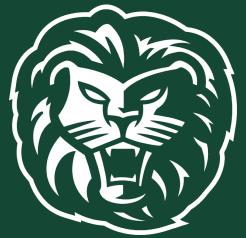

10. Once on the Plan & Schedule page, you will view your planned courses. Review that all courses are planned that need to be

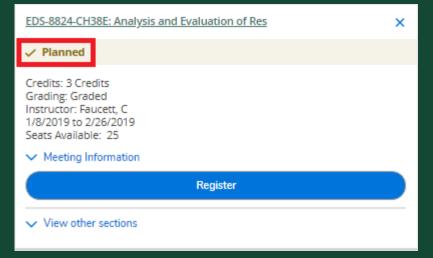

11. Once you are eligible to register you may return to the "Plan & Schedule" page and select the "Register Now" button. Refer to dates for registration provided by your advisor.

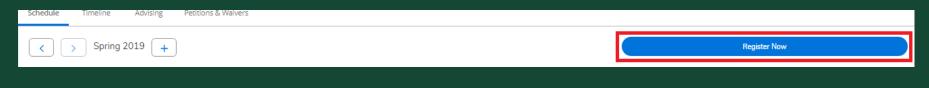

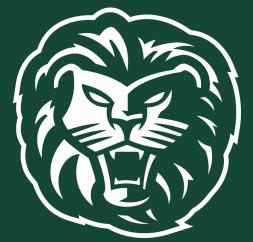

12. Please review your course listing to ensure that each class has a "Registered" status.

| EDS-8824-CH38E: Analysis and Evaluation of Res                                                                    |  |  |
|----------------------------------------------------------------------------------------------------|--|--|
| ✓ Registered                                                                                                    |  |  |
| Credits: 3 Credits<br>Grading: Graded<br>Instructor: Faucett, C<br>1/8/2019 to 2/26/2019<br>V Meeting Information |  |  |
| Drop                                                                                                    |  |  |

13. Any classes with scheduling conflicts, holds on your account, or prerequisite warnings will be shown in the notification box at the top right of your screen. Please note that the courses with scheduling conflicts have not been added to your schedule.

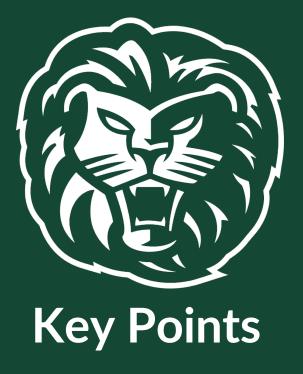

- 1. Log into Self-Service
- 2. Accept our Financial Agreement
- 3. Plan Courses
- 4. Review your planned schedule.
- 5. Register for your planned courses during your registration period. Refer to

dates for registration provided by your advisor.

6. Review your courses to ensure each has a "Registered" status.